## ---------------------------------------------------------------------------

## ScanSnap Organizer V5.5L32 README File

## ---------------------------------------------------------------------------

- Contents -

- 1. Cautions for using environment-dependent characters
- 2. Cautions Concerning Installation
- 3. Cautions Concerning the Operation
- 4. Connecting to ScanSnap Manager
- 5. Cautions Concerning Uninstallation
- 6. License Agreement for Built-in Software
- 7. Updated features

## Use in High-Safety Applications

This product has been designed and manufactured on the assumption that it will be used in office, personal, domestic, regular industrial, and general-purpose applications. It has not been designed and manufactured for use in applications (simply called "high-safety applications" from here on) that directly involve danger to life and health when a high degree of safety is required, for example, in the control of nuclear reactions at nuclear power facilities, automatic flight control of aircraft, air traffic control, operation control in mass-transport systems, medical equipment for sustaining life, and missile firing control in weapons systems, and when provisionally the safety in question is not ensured.

The user should use this product with adopting measures for ensuring safety in such high-safety applications. PFU LIMITED assumes no liability whatsoever for damages arising from use of this product by the user in high-safety applications, and for any claims or compensation for damages by the user or a third party.

--------------------------------------------------------------------- 1. Cautions for using environment-dependent characters ---------------------------------------------------------------------

- o ScanSnap Organizer does not support environment-dependent characters (unicode). Do not use environment-dependent characters (unicode) for the following:
	- the name of a folder to install ScanSnap Organizer
	- the name of a ScanSnap Organizer user
	- characters including the names of folders and files handled in ScanSnap Organizer
	- keywords
	- titles
	- Subject
	- Author
	- character strings to be searched for
	- the display name of a SharePoint site
	- the names of libraries, folders, and files in the SharePoint site
- o A keyword including environment-dependent characters (unicode) may be added to your file if the [Set the marked text as a keyword for the PDF file] is selected in the setup dialog box of ScanSnap Manager. To display or edit such keywords, use an application such as Adobe(R) Acrobat(R) which supports environment-dependent characters (unicode) because these keywords cannot be displayed or edited correctly in ScanSnap Organizer.

--------------------------------------------------------------------- 2. Cautions Concerning Installation ---------------------------------------------------------------------

- o For details about supported operating systems, refer to "System Requirements" in the Operator's Guide or Basic Operation Guide of your ScanSnap model.
- o When installing ScanSnap Organizer on Windows(R), first log on as a user with administrator privileges, and then install ScanSnap Organizer.
- o If a path name to an installation folder exceeds 121 characters, such a path name is automatically shortened. When installing ScanSnap Organizer, use up to 121 characters for a path name

to the installation folder.

- o If the User Account Control dialog box appears, allow the installation to proceed.
- o Do not use any of the following characters in the name of the installation folder. ScanSnap Organizer may not function properly if these characters are used.

 $/ :$ ,  $*$  ? "  $\lt$  > | # %

- o Specify a folder on a local disk as the installation folder.
- o To use the following functions, you need to install .NET Framework 3.5 (SP1 or later) first.
	- Scan to Mobile
	- Scan to Salesforce Chatter
	- Microsoft Office SharePoint Server linkage
- o To use the following functions, you need to install .NET Framework 4 or its in-place upgrade first. After installing .NET Framework, install new updates from Windows Update.

- Scan to Google Drive

 o To link with Microsoft Office SharePoint Server, download and install Scan to Microsoft SharePoint (3.4 or later) from the ScanSnap download site. https://www.pfu.fujitsu.com/registration/ss-setpg/en/no-check01.html

--------------------------------------------------------------------- 3. Cautions Concerning the Operation ---------------------------------------------------------------------

- o Some functions described in the ScanSnap Organizer Help may not be available depending on the ScanSnap model.
- o The "Search with Adobe(R) Acrobat(R)" command of ScanSnap Organizer is not available in any of the following environments:
	- Windows(R) XP with SP1 or later not applied - Adobe(R) Acrobat(R) 7.0 or later not installed

 Please go to Adobe's website for the versions of Adobe(R) Acrobat(R) that are available on the supported operating systems.

- o The "Search with Windows Desktop Search" command of ScanSnap Organizer is not available in any of the following environments:
	- Windows(R) XP with SP1 or later not applied - Windows(R) XP with Windows Desktop Search 3.0.1 or later not installed
	-

 Note: Windows Desktop Search 3.01 or Windows Search 4.0 can be downloaded from the following Microsoft's download site.

 Microsoft's download site: http://www.microsoft.com/downloads/Search.aspx?displaylang=en

 Open the above page by specifying the URL in Internet Explorer, and type in "Windows Desktop Search" or "Windows Search" in the search box to search for the page from which the product is to be downloaded.

 o For Windows Desktop Search, when [Keyword] or [Text] of PDF files are targeted for a search, Adobe PDF IFilter must be installed in advance.

 For a 32-bit operating system, Adobe PDF IFilter can be used by installing Adobe(R) Acrobat(R) 8.0 or later, or Adobe(R) Reader(R) 8.0 or later. For a 32-bit operating system with Adobe(R) Reader(R) X, Adobe(R) PDF IFilter can be used by installing Adobe(R) Reader(R) X 10.1 or later. For an Adobe(R) Reader(R) X version earlier than 10.1, [Keyword] or [Text] cannot be targeted for a search because Adobe(R) PDF IFilter is not installed at the same time.

 For a 64-bit operating system, you will need to download and install Adobe(R) PDF IFilter 11 for 64-bit platforms from Adobe's website: http://www.adobe.com/support/downloads/detail.jsp?ftpID=5542

Note that Adobe(R) PDF IFilter v6.0 or earlier is not supported.

 o To search for a keyword to PDF files or text that is embedded with files in a SharePoint site, libraries, or folders in ScanSnap Organizer, you will need to install Adobe(R) PDF IFilter on the SharePoint server.

 For a 32-bit operating system, Adobe PDF IFilter can be used by installing Adobe(R) Acrobat(R) 8.1 or later, or Adobe(R) Reader(R) 8.1 or later. For a 32-bit operating system with Adobe(R) Reader(R) X, Adobe(R) PDF IFilter can be used by installing Adobe(R) Reader(R) X 10.1 or later. For an Adobe(R) Reader(R) X version earlier than 10.1, [Keyword] or [Text and properties] cannot be targeted for a search because Adobe(R) PDF IFilter is not installed at the same time. For a 64-bit operating system, you will need to download and install Adobe(R) PDF IFilter 11 for 64-bit platforms from Adobe's website: http://www.adobe.com/support/downloads/detail.jsp?ftpID=5542

Note that Adobe(R) PDF IFilter v6.0 or earlier is not supported.

 o The following problem may occur if you install Adobe(R) Acrobat(R) 8.0 in a folder with a long pathname in Windows Vista(R):

 When files handled in ScanSnap Organizer are updated (for example, when a password is set for a file or pages are deleted with Adobe(R) Acrobat(R)), the performance of displaying images slows down in ScanSnap Organizer. It is confirmed that this problem can be avoided by doing the following: Install Adobe(R) Acrobat(R) 8.0 in the default folder or a folder with a pathname shorter than the default pathname displayed in Installer. Therefore, when the operating system you are using is Windows Vista(R), install Adobe(R) Acrobat(R) 8.0 in the default folder or a folder with a pathname shorter than the default pathname displayed in Installer to avoid the said problem.

- o Only local folders can be specified as the "ScanSnap" folder (for Windows(R) XP, the folder name will be the "My ScanSnap" folder). To specify it, select [Options] -> [Popular] in ScanSnap Organizer. To use a networked folder, create a "shortcut", which links to that folder.
- o "Shortcut to folder" can be used for the networked folders in Windows-running computers only. Do not specify any other folders as doing so may cause an unforeseen trouble.
- o ScanSnap Organizer creates cache data to improve the display performance. Cache data is used for PDF files that can be displayed as thumbnails and allocated in a hidden folder ".organizer", which is created in a folder in which the PDF files exist. Cache data is created only for the thumbnailed pages. Do not delete the cache data. Otherwise the display performance is affected.

 Due to the specifications, the display performance of PDF files that are saved in a read-only device, such as a CD-ROM, is not improved because cache data cannot be created for such PDF files. In order to improve the performance, copy the PDF files to a hard disk, and then write them to a writable CD together with the created cache data.

- o A file with a path name longer than 220 characters (single-byte) cannot be handled. Rename a path so that the path name does not exceed 220 characters.
- o If the resolution is reduced with a Pop-up Thumbnail displayed, the view portion of the Pop-up Thumbnail may extend off screen. In this case, change the resolution to the previous setting once, move the Pop-up Thumbnail to the upper left on screen, and then reduce the resolution again.
- o If a printer is set to Adobe(R) Distiller(R) or Adobe PDF, the following error occurs when a password-protected PDF file is printed.

This is an error due to Adobe(R) Acrobat(R) specifications.

 This PostScript file was created from an encrypted PDF file. Redistilling encrypted PDF is not permitted. %%[ Flushing: rest of job (to end-of-file) will be ignored ]%% %%[ Warning: PostScript error. No PDF file produced. ] %%

- o With Acrobat's Search options, if the [User Account Control] window appears when you click [Search] in the [File Search] window, allow the search to proceed.
- o When using Acrobat Search in Windows(R) XP, you may see a message "Unable to use the Search function". If so, log off once and log in as a user with administrator privileges, and then start ScanSnap Organizer.
- o You may not obtain correct search results by using Windows Desktop Search if you specify a networked folder or a subordinate folder as the location by using [Shortcut to folder]. You must specify a local folder only.
- o The folders with indexes created with [Indexing Options] in [Control Panel] can be searched with Windows Desktop Search.

 You will not be able to use Windows Desktop Search if you modify the [ScanSnap] folder (the [My ScanSnap] folder for Windows(R) XP) in [Popular] on the [Options] dialog box or if you create a shortcut to a local folder unless they have been specified to be indexed.

 Include those folders as the indexing target. Run Search after they are indexed.

- o While you are viewing network-stored PDF files with ScanSnap Organizer Viewer; once the network is disconnected or disabled, the images in the files may not be displayed, showing blank pages instead, or your operation may fail even after the network has been reconnected or enabled. Check the network connection conditions and open the PDF files again.
- o Operations using Terminal Service Client or Remote Desktop Connection Client services or those on a virtual OS are not guaranteed.
- o When you set up a password security for the PDF file which was opened with Adobe(R) Acrobat(R) 9.0 or later; if you select [Document Open Password] or [Change Permissions Password] with [Acrobat 9.0 and later] specified for [Compatiblity], no lock mark will be displayed in the thumbnail view of the file in ScanSnap Organizer. In that case, you will not be able to operate the file because no password entry dialog box appears when you attempt to open the file with ScanSnap Organizer Viewer or to crop marked section(s) of the file, etc.

 To set up a password security for PDF files, always specify [Acrobat 7.0 and later] or an older version for [Compatibility].

- o If text is not displayed properly while any of the following functions is running;
	- Scan to Mobile
	- Scan to Salesforce Chatter
	- Scan to SugarSync
	- Scan to Dropbox

 change the settings as follows: Windows(R) XP:

- Select [Control Panel] -> [Regional and Language options] -> [Languages] tab, and then select [Install files for East Asian languages] under [Supplemental language support].
- Install Universal Font (Arial Unicode MS) from the Setup Disk of Microsoft Office 2003 or later version.
- Windows Vista(R) or later:
	- Install Universal Font (Arial Unicode MS) from the Setup Disk of Microsoft Office 2003 or later version.
- o If the PDF file edited to include watermarks or comments on another software is further edited and saved with ScanSnap Organizer or ScanSnap Organizer Viewer, its page size, resolution and/or color may be adjusted automatically.

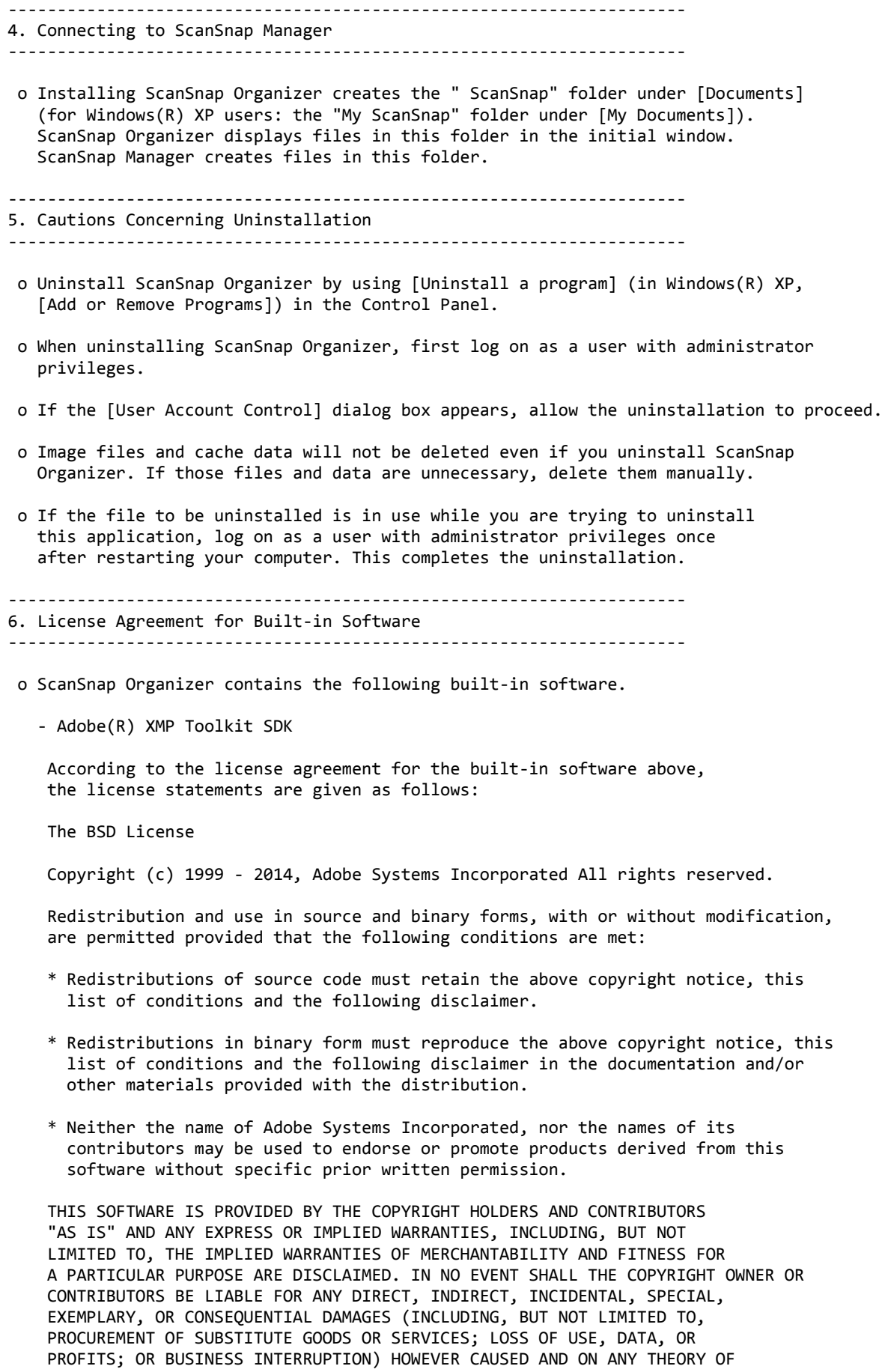

 LIABILITY, WHETHER IN CONTRACT, STRICT LIABILITY, OR TORT (INCLUDING NEGLIGENCE OR OTHERWISE) ARISING IN ANY WAY OUT OF THE USE OF THIS SOFTWARE, EVEN IF ADVISED OF THE POSSIBILITY OF SUCH DAMAGE.

 <sup>-</sup> Google.Apis.Drive.v2 Client Library

License agreement: http://www.apache.org/licenses/LICENSE-2.0

- Apache log4net

License agreement: http://www.apache.org/licenses/LICENSE-2.0

- Newtonsoft Json.NET

 According to the license agreement for the built-in software above, the license statements are given as follows:

The MIT License (MIT)

Copyright (c) 2007 James Newton-King

 Permission is hereby granted, free of charge, to any person obtaining a copy of this software and associated documentation files (the "Software"), to deal in the Software without restriction, including without limitation the rights to use, copy, modify, merge, publish, distribute, sublicense, and/or sell copies of the Software, and to permit persons to whom the Software is furnished to do so, subject to the following conditions:

 The above copyright notice and this permission notice shall be included in all copies or substantial portions of the Software.

 THE SOFTWARE IS PROVIDED "AS IS", WITHOUT WARRANTY OF ANY KIND, EXPRESS OR IMPLIED, INCLUDING BUT NOT LIMITED TO THE WARRANTIES OF MERCHANTABILITY, FITNESS FOR A PARTICULAR PURPOSE AND NONINFRINGEMENT. IN NO EVENT SHALL THE AUTHORS OR COPYRIGHT HOLDERS BE LIABLE FOR ANY CLAIM, DAMAGES OR OTHER LIABILITY, WHETHER IN AN ACTION OF CONTRACT, TORT OR OTHERWISE, ARISING FROM, OUT OF OR IN CONNECTION WITH THE SOFTWARE OR THE USE OR OTHER DEALINGS IN THE SOFTWARE.

- Zlib.Portable

 According to the license agreement for the built-in software above, the license statements are given as follows:

Copyright (c) 2006-2011 Dino Chiesa. Ported by Robert McLaws.

 This software is provided 'as-is', without any express or implied warranty. In no event will the authors be held liable for any damages arising from the use of this software.

 Permission is granted to anyone to use this software for any purpose, including commercial applications, and to alter it and redistribute it freely, subject to the following restrictions:

- 1. The origin of this software must not be misrepresented; you must not claim that you wrote the original software. If you use this software in a product, an acknowledgement in the product documentation would be appreciated but is not required.
- 2. Altered source versions must be plainly marked as such, and must not be misrepresented as being the original software.
- 3. This notice may not be removed or altered from any source distribution.

- libtiff

 According to the license agreement for the built-in software above, the license statements are given as follows:

 Copyright (c) 1988-1997 Sam Leffler Copyright (c) 1991-1997 Silicon Graphics, Inc.

 Permission to use, copy, modify, distribute, and sell this software and its documentation for any purpose is hereby granted without fee, provided that (i) the above copyright notices and this permission notice appear in all copies of the software and related documentation, and (ii) the names of Sam Leffler and Silicon Graphics may not be used in any advertising or publicity relating to the software without the specific, prior written permission of Sam Leffler and Silicon Graphics.

 THE SOFTWARE IS PROVIDED "AS-IS" AND WITHOUT WARRANTY OF ANY KIND, EXPRESS, IMPLIED OR OTHERWISE, INCLUDING WITHOUT LIMITATION, ANY WARRANTY OF MERCHANTABILITY OR FITNESS FOR A PARTICULAR PURPOSE.

 IN NO EVENT SHALL SAM LEFFLER OR SILICON GRAPHICS BE LIABLE FOR ANY SPECIAL, INCIDENTAL, INDIRECT OR CONSEQUENTIAL DAMAGES OF ANY KIND, OR ANY DAMAGES WHATSOEVER RESULTING FROM LOSS OF USE, DATA OR PROFITS, WHETHER OR NOT ADVISED OF THE POSSIBILITY OF DAMAGE, AND ON ANY THEORY OF LIABILITY, ARISING OUT OF OR IN CONNECTION WITH THE USE OR PERFORMANCE OF THIS SOFTWARE.

--------------------------------------------------------------------- 7. Updated features ---------------------------------------------------------------------

- o Items changed due to the update of V4.0L11 to V4.0L12
	- \* Modifications have been made so that you can use the Microsoft Office SharePoint Server linkage function after Microsoft .NET Framework 3.5 Service Pack 1 and .NET Framework 3.5 Family Update (KB951847) has been applied in Windows(R) Update.
- o Items changed due to the update of V4.0L12 to V4.0L13
	- \* Previously, when the operating system was configured to enable the policy to prohibit the display of most recently used (MRU) lists, you could not start up ScanSnap Organizer. This problem has been corrected.
- o Items changed due to the update of V4.0L13 to V4.0L14
	- \* Previously, when attempting to overwrite a file larger than 5M bytes in a SharePoint site using the Microsoft Office SharePoint(R) Server linkage function, you could save up to 5M bytes of data only. This problem has been corrected.
- o Items changed due to the update of V4.0L14 to V4.0L20
	- \* This product is Windows(R) 7-compatible.
	- \* Modifications have been made so that you can select the [Keyword] or [Text] check box in the [File Search] dialog box when using Windows Desktop Search in the Windows Vista(R) 64-bit version.
	- \* Modifications have been made so that you can cancel the edit operation easier in the [Edit Keyword] or [Edit Keyword List] dialog box.

o Items changed due to the update of V4.0L20 to V4.1L11

- \* Previously, an application error might occur when starting up ScanSnap Organizer, running [Refresh (F5)], or switching the current folder. This has been corrected.
- \* Previously, passwords might be removed from password-protected PDF files when using [Scan to E-mail]. This has been corrected.
- \* Previously, the [Convert into searchable PDF] (Execute while the computer is idle) command might not work properly. This has been corrected.

o Items changed due to the update of V4.1L11 to V4.1L12

- \* Modifications have been made so that no application error will occur when you attempt to exit ScanSnap Organizer in a .NET Framework 4-installed environment where the Microsoft Office SharePoint Server linkage function is used.
- o Items changed due to the update of V4.1L12 to V4.1L13
	- \* Previously, ScanSnap Organizer cannot be linked with Microsoft Outlook 2010 (64-bit) when using [Scan to E-mail]. This has been corrected.
- \* Previously, an application error might occur when starting up [Convert into Searchable PDF]. This has been corrected.
- \* Modified the error in which the file on the server is not found when the Microsoft Office SharePoint Server linkage function is used.
- \* Modified the error in which the file on the server which has a double-byte character cannot be renamed or deleted when the Microsoft Office SharePoint Server linkage function is used.
- \* Modified the error in which the access to the Site library folder which has a double-byte character in its name is disabled when the Microsoft Office SharePoint Server linkage function is used.
- o Items changed due to the update of V4.1L13 to V4.1L21
	- \* Scanned images can be saved to Evernote and Google Docs(TM).
	- \* Modified the error which occurs when Microsoft Outlook 2010 (64-bit version) is specified as the linked e-mail program for [Scan to E-mail].
	- \* Modified the error in which the ScanSnap Organizer Help file is not displayed correctly when ScanSnap Organizer is started from the Quick Menu.
- o Items changed due to the update of V4.1L21 to V4.1L31
	- \* "Scan to Salesforce Chatter" and "Scan to Mobile" have been added as new features.
	- \* "Merge Pages" function has been added.
	- \* A function to show or hide the Actions/Keywords list pane has been added.
	- \* A function to change the display order in the [Actions] tab of the Actions/Keywords list pane has been added.
	- \* Modified the error in which the accuracy of text recognition drops with some system environments in [Searchable PDF conversion].
	- \* Modified the error where you cannot log into Google Docs(TM) when using [Scan to Google Docs(TM)].
- o Items changed due to the update of V4.1L31 to V4.1L41
	- \* "Scan to SugarSync" has been added.
- o Items changed due to the update of V4.1L41 to V4.1L50
	- \* "Scan to Dropbox" has been added.
	- \* "Scan to Mobile" supports "ScanSnap Connect Application" for Android.
- o Items changed due to the update of V4.1L50 to V4.1L60
	- \* Modified the error in which a search could not be performed with [Search with  $Adobe(R)$   $Acrobat(R)$ ] when using  $Adobe(R)$   $Acrobat(R)$   $XI.$
- o Items changed due to the update of V4.1L60 to V4.1L61
	- \* Modified the error where you cannot save files to SugarSync.
- o Items changed due to the update of V4.1L61,V4.1L70 to V4.1L71
	- \* Modified to support Google's new authentication and uploading methods. To use Scan to Google Docs(TM), you need to install .NET Framework 4 or its in-place upgrade first. After installing .NET Framework, install new updates from Windows Update.
- o Items changed due to the update of V4.1L71 to V5.5L31
	- \* The performance of rendering PDF files under the latest recommended system

 requirements for ScanSnap (CPU: Intel(R) Core(TM) i5 2.5 GHz or higher, memory size: 4 GB or more) has been improved. (\*1)

 Specifically, ScanSnap Organizer's rendering performance has significantly improved up to 200% compared to the previous version (the average time when scanned as color PDF files). (\*2)

- (\*1): When compared to the value obtained using ScanSnap Manager V5.1 or older and ScanSnap Organizer V4.1 or older. This improvement rate is available when rendering PDF files less than 1 GB (Note: 1 GB of data is roughly equivalent to 813 sheets of color documents scanned using the "Best" image quality setting.)
- (\*2): Improvement rate varies depending on document type and/or scanning mode settings.
- \* Windows(R) 10 is supported.
- \* A new function to manage the associated application has been added.
- \* A new feature has been added to insert page images scanned with ScanSnap to a PDF file opened in the ScanSnap Organizer Viewer window.
- \* A program has been added to be installed together with ScanSnap Organizer to link with Microsoft Office SharePoint Server.
- \* A modification has been made so that the original files are moved to the Trash just after page merging.
- \* A modification has been made so that files after editing (such as deskewing, cropping, or merging pages) can be overwritten in ScanSnap Organizer Viewer.
- \* Temp File Saver has been added.
- \* Modified the error where [Scan to Dropbox] does not appear.
- \* The linked application name [Scan to Google Docs(TM)] has been changed to [Scan to Google Drive].
- o Items changed due to the update of V5.5L31 to V5.5L32
	- \* Modified the error where some vertical black lines infrequently appear on PDF files that are output using a previous application.

================================================================================ Microsoft, Windows, Windows Vista and SharePoint are either registered trademarks or trademarks of Microsoft Corporation in the United States and/or other countries.

Adobe, the Adobe logo, Acrobat, and Reader are either registered trademarks or trade names of Adobe Systems Incorporated in the United States and/or other countries.

Evernote is a registered trademark or trademark of Evernote Corporation.

Google and Google Drive are registered trademarks or trademarks of Google Inc.

Salesforce, the Salesforce logo, and Salesforce CRM are registered trademarks or trademarks of salesforce.com, inc. in the United States and other countries.

ScanSnap, the ScanSnap logo, ScanSnap Manager, and ScanSnap Organizer are registered trademarks or trademarks of PFU LIMITED in Japan.

Other company names and product names are the trademarks or registered trademarks of the respective companies.

Copyright PFU LIMITED 2004-2016